## **How To Remove Indexes**

Here are the steps on how to remove Indexes:

- 1. From the **Contract Management > Maintenance** menu, select **Indexes.**
- 2. Select **Indexes** you want to delete. You can select multiple Terms.

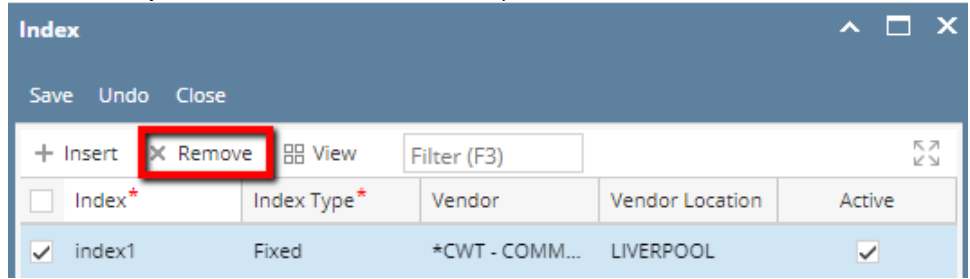

- 3. Click on **Remove** button.
- 4. A warning message will prompt telling that you are about to delete the selected record. Click **Yes** to continue.

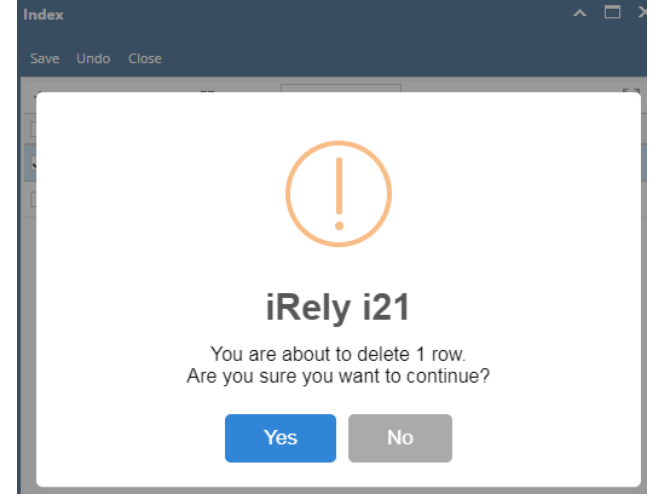

5. Selected Index will be deleted.